Create an Excel Workbook called PUNetIDInClass and solve the following problems:

Problem #1: Name your worksheet "Difference"

Create a worksheet that contains two columns of numbers (X,Y). The third column (Difference) is to display the difference between the two numbers as a positive number. Use an IF statement in the difference column.

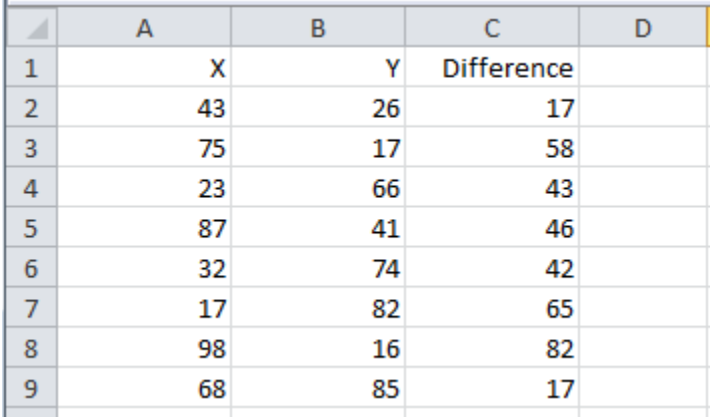

Problem#2: Name your worksheet "Wages"

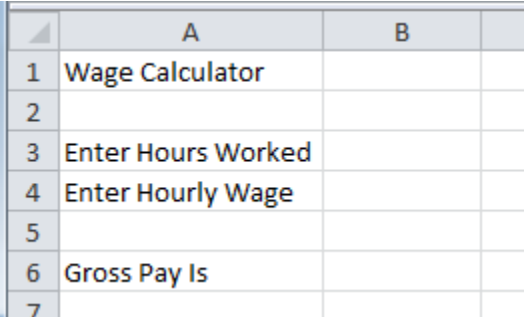

The user enters the hours they worked and their hourly wage. Any hours they work over 40 means they will make 1.5 times their normal wage. Compute their gross pay in cell B6.

Problem#3: Name your worksheet "Grades".

Design a worksheet that allows the user the ability to enter a weight (e.g. 30%) for quizzes, a weight for the midterm (e.g. 30%), and a weight for the final (e.g. 40%). Then using the weights and the class scores, add an additional column that determines each student's class average.

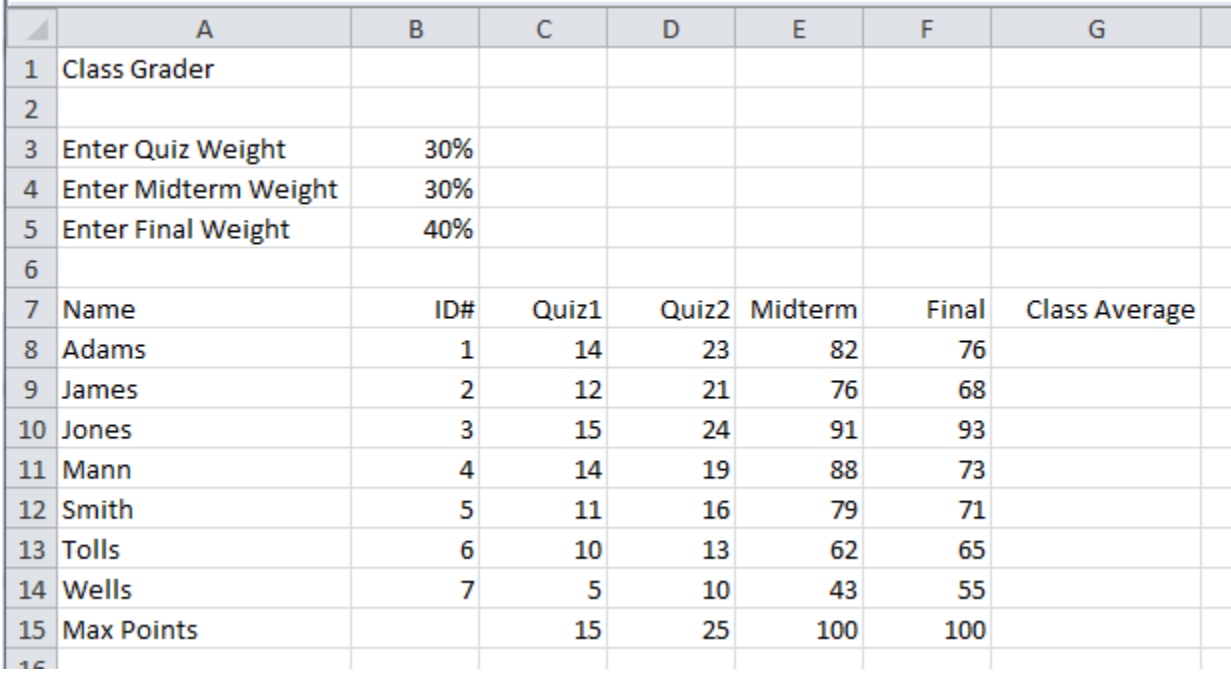

If the sum of all weights do not add up to 100%, then print a message "CANNOT COMPUTE" for each of the student's grades.